# ALGO DE GEOGEBRA EN LA OMA

 $\mathbb{N}$ 

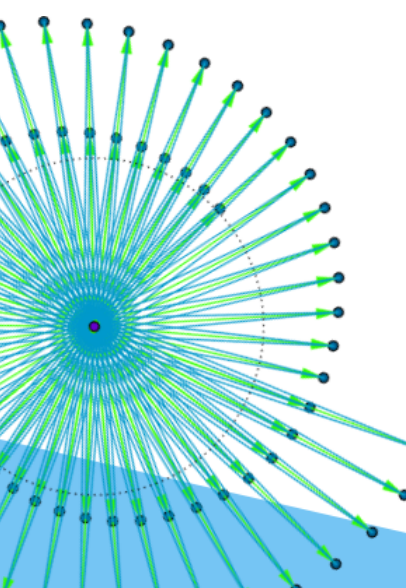

Mayo 2022

## Índice general

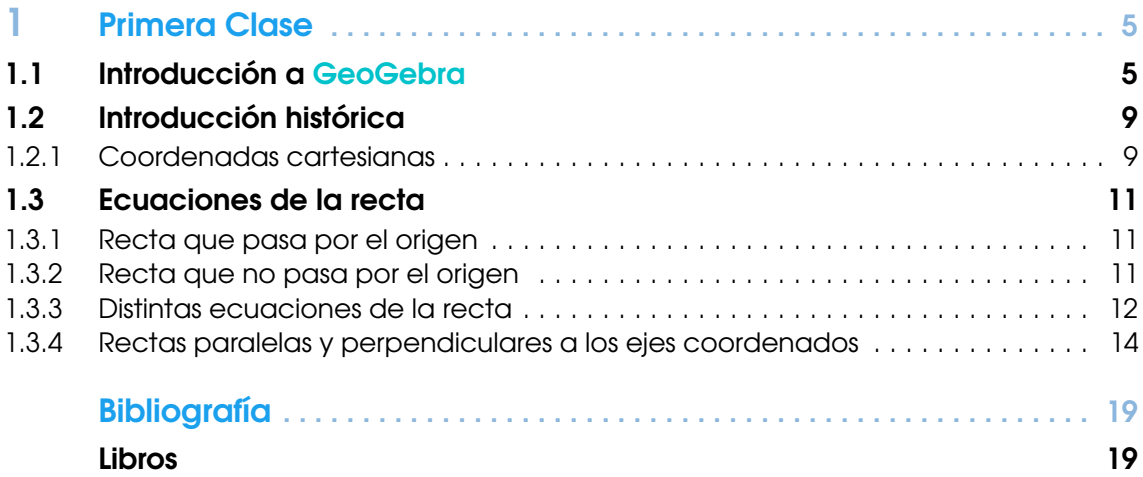

 $r_{\rm max}$ 

## <span id="page-4-0"></span>1. Primera Clase

#### <span id="page-4-1"></span>1.1 Introducción a GeoGebra

#### **Decay GeoGebra** ?

GeoGebra es un software matemático interactivo libre para la educación en colegios y universidades. Su creador Markus Hohenwarter, comenzó el proyecto en el año 2001 en la Universidad de Salzburgo y lo continúa en la Universidad de Atlantic, Florida. GeoGebra está escrito en Java y por tanto está disponible en múltiples plataformas. Es básicamente un procesador geométrico y un procesador algebraico, es decir, un compendio de matemática con software interactivo que reúne geometría, álgebra y cálculo, por lo que puede ser usado también en física, proyecciones comerciales, estimaciones de decisión estratégica y otras disciplinas.

 $\blacksquare$  ¿Cómo se descarga?

Debemos ir a la página de GeoGebra: www.geogebra.org y seleccionar "Descargar aplicaciones". Nos ofrecen para descargar: Calculadora Gráfica, Graficadora 3D, Geometría, GeoGebra Clásico 6, GeoGebra Clásico 5 y Calculadora CAS. Veremos para que nos sirven cada uno.

#### Calculadora Gráfica

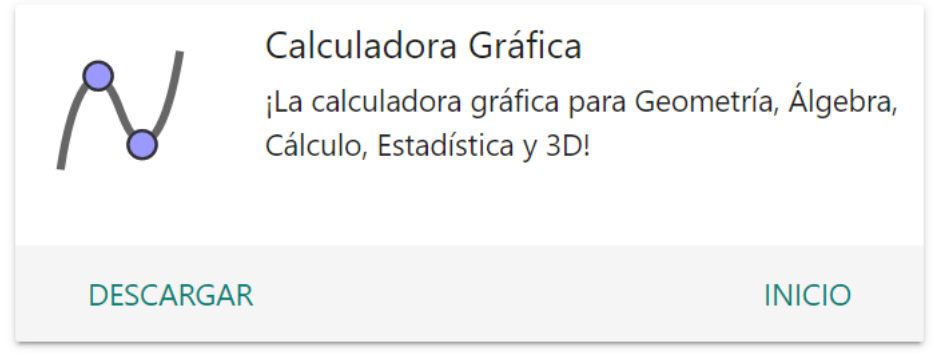

Soluciona fácilmente problemas de matemáticas, realiza gráficas de funciones y ecuacio-

nes, haz estadísticas y cálculos, combina con geometría interactiva, guarda y comparta tus resultados.

- Hace gráficas de funciones, curvas polares y paramétricas
- Resuelve ecuaciones con nuestro potente motor de matemáticas
- Experimenta con deslizadores, puntos, gráficas y geometría, todos trabajando juntos
- Obtiene intersecciones, raíces, máximos, mínimos, derivadas e integrales
- Hace estadísticas y regresiones con las mejores rectas y curvas de ajuste.

### Graficadora 3D Graficadora 3D ¡La calculadora gráfica para Geometría, Álgebra, Cálculo y matemáticas 3D! **DESCARGAR INICIO**

¡Modela matemáticas 3D!

• Crea sólidos, esferas, planos, secciones transversales y muchos más objetos tridimensionales.

• Resuelve problemas de geometría lineal, representa funciones  $z = f(x, y)$  y traza superficies paramétricas.

Geometría

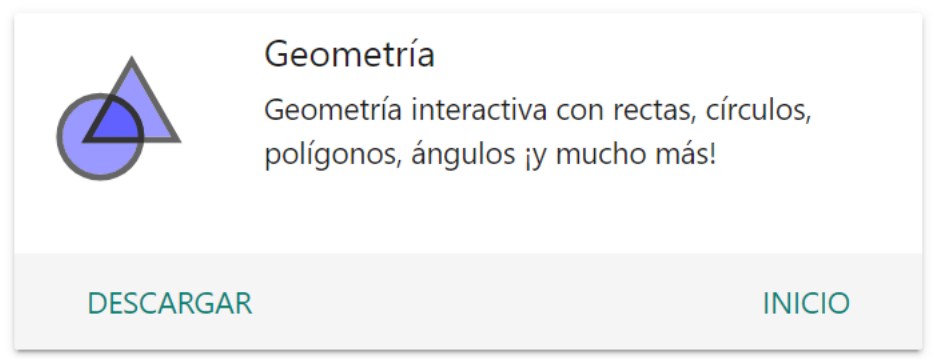

Crea fácilmente construcciones geométricas, resuelve problemas matemáticos, guarda y comparte tus resultados.

- Crea construcciones geométricas con puntos, líneas, círculos, polígonos, ángulos y cónicas.
- Dibuja rectas, polígonos y círculos con nuestra herramienta de reconocimiento de formas.
- Experimenta con deslizadores, puntos, gráficas y geometría.
- GeoGebra Clásico 6 y Clásico 5

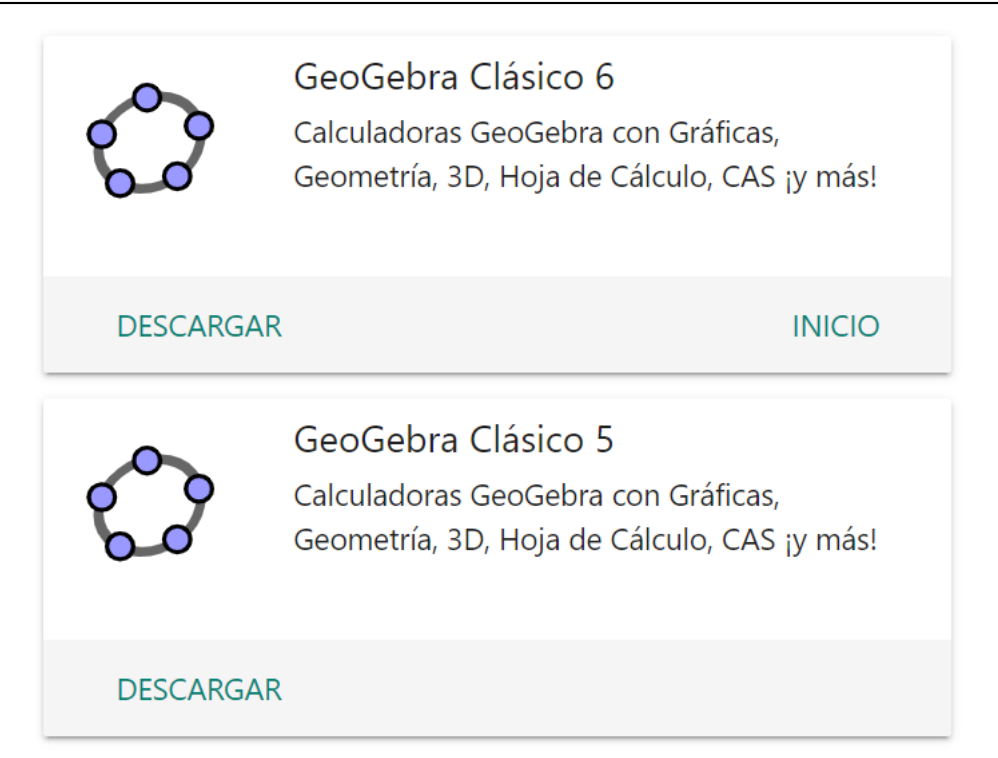

Se encuentran disponibles para descargar las versiones 5 y 6 de GeoGebra. Si bien la versión 5 es la mas intuitiva y cómoda para trabajar en la computadora de escritorio, la versión 6 es más semejante a la versión de dispositivos móviles.

- Calculadora Gráfica: representa funciones con deslizadores y resuelve ecuaciones.
- Calculadora Geométrica: crea construcciones geométricas interactivas.
- Calculadora 3D: grafica funciones, superficies y muchos más objetos tridimensionales.
- Hoja de cálculo: analiza datos y realiza estadísticas conectadas con sus representaciones gráficas.

• Calculadora CAS: resuelve problemas matemáticos con un poderoso sistema de computación algebraica.

- Calculadora Examen: utiliza las Calculadoras durante pruebas y exámenes.
- Busca recursos didácticos gratuitos directamente desde nuestra aplicación.

#### Calculadora CAS

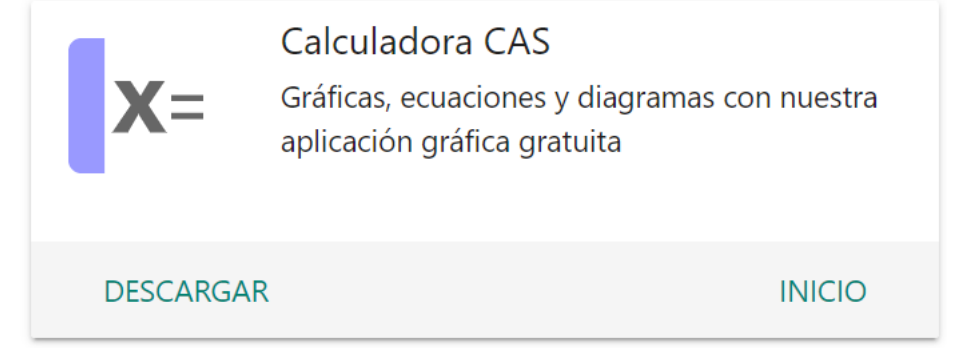

Representa fácilmente funciones, resuelve ecuaciones, encuentra puntos especiales de funciones, guarda y comparte tus resultados.

- Funciones de trazado, curvas polares y paramétricas
- Resuelve ecuaciones con nuestro potente motor matemático
- Experimenta transformaciones con deslizadores
- Calcula puntos especiales de funciones: raíces, mín, máx, intersecciones
- Encuentra derivadas e integrales
- Calcula regresión con las rectas de mejor ajuste
- Busca actividades gratuitas de aprendizaje directamente desde nuestra aplicación
- Guarda y comparte tus resultados con amigos y profesores
- **GeoGebra** en dispositivos móviles

Es posible descargar GeoGebra en los dipositivos móviles con sistema operativo Android, desde la Play Store.

#### Comunidad GeoGebra

Una de las grandes ventajas de GeoGebra es que se pueden utilizar construcciones ya creadas por otras personas o las realizadas por nosotros mismos para:

• Crear materiales educativos estáticos (imágenes, protocolos de construcción) o dinámicos (demostraciones dinámicas locales, applets en páginas web), que sirvan de apoyo a las explicaciones de la materia.

• Crear actividades para que los estudiantes manipulen dichas construcciones y así deduzcan relaciones, propiedades y resultados a partir de la observación directa.

Si optamos por elegir versión GeoGebra Clásico 6 para descargar, al abrirlo nos encontraremos con que GeoGebra nos ofrece diferentes "Vistas"para los objetos matemáticos, por ejemplo en la imagen que mostramos a continuación encontramos las vistas "Algebraica" y "Gráfica":

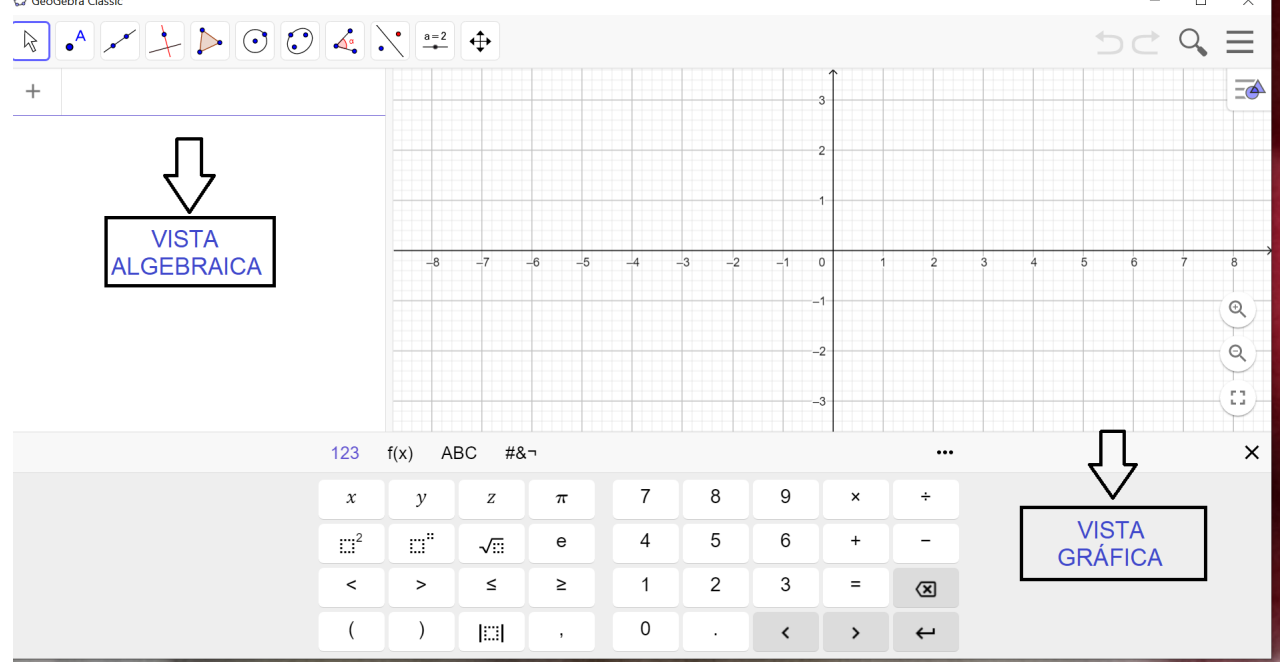

Las diferentes vistas se vinculan dinámicamente, esto significa que si se modifica un objeto en cualquier vista, su representación en las otras se actualiza automáticamente.

Analizaremos a continuación las Vistas Principales de GeoGebra Classic 6:

■ Vista Algebraica

Se pueden ingresar directamente, empleando el teclado (incluso el virtual), las representaciones algebraicas de los objetos (coordenadas de puntos, ecuaciones, etc.).

Vista Gráfica

Se pueden realizar construcciones con el mousse y luego modificarlas dinámicamente

Vista Gráfica 3D

Se pueden construir objetos de tres dimensiones y cambiarlos dinámicamente.

■ Vista Cas

Esta vista permite realizar cálculos numéricos y simbólicos.

■ Hoja de Cálculo En esta vista se pueden organizar datos y realizar exploraciones estadísticas.

#### <span id="page-8-0"></span>1.2 Introducción histórica

La geometría es una de las ciencias más antiguas. En el antiguo Egipto estaba muy desarrollada y en Grecia, Euclides configuró la geometría en forma axiomática naciendo así la llamada *Geometría Euclideana*.

Los postulados de Euclides, presentados en su tratado denominado "Los Elementos", permiten exponer los conocimientos geométricos de la Grecia Clásica que se deducen a partir de éstos. Los postulados de "Los Elementos" son cinco:

- 1. Dos puntos cualesquiera determinan un segmento de recta.
- 2. Un segmento de recta se puede extender indefinidamente en una recta.
- 3. Dados un punto y un radio cualesquiera, se puede trazar una circunferencia.
- 4. Todos los ángulos rectos son iguales entre sí.
- 5. Por un punto exterior a una recta se puede trazar una única paralela.

El quinto postulado fue cuestionado y discutido durante largo tiempo ya que muchos creían que no era independiente de los otros cuatro.

El desarrollo de la geometría continúa con la geometría cartesiana en el siglo XVII, con la geometría diferencial de Gauss y más tarde con la Geometría Algebraica.

La geometría analítica estudia las figuras geométricas con técnicas básicas del Análisis Matemático y del Álgebra, en un determinado sistema de coordenadas. Las coordenadas son el esqueleto de la geometría analítica, las intermediarias entre los números, las magnitudes y el movimiento.

La palabra coordenada no proviene de Descartes ni de Fermat, sino que fue empleada por primera vez por Leibniz. El descubrimiento casi simultáneo de la geometría análitica se debe a Descartes y a Fermat, quienes estaban interesados en la creación de un principio uniforme en la geometría. Ellos establecieron los fundamentos del método y así los famosos problemas de la antigüedad fueron resueltos por Descartes. Además, éste supuso implícitamente que entre los puntos de un plano y el conjunto de todos los pares de números reales puede ser establecida una correspondencia perfecta.

Esta disciplina abrió los canales para los descubrimientos del cálculo infinitesimal, la teoría de funciones, la mecánica y la física-matemática.

#### <span id="page-8-1"></span>1.2.1 Coordenadas cartesianas

Consideremos dos rectas *X* e *Y* que se cortan perpendicularmente, cuyo punto intersección lo llamamos origen de coordenadas *O*. De esta manera queda definido el plano cartesiano o coordenado, dividido cuatro cuadrantes, enumerados en sentido antihorario:

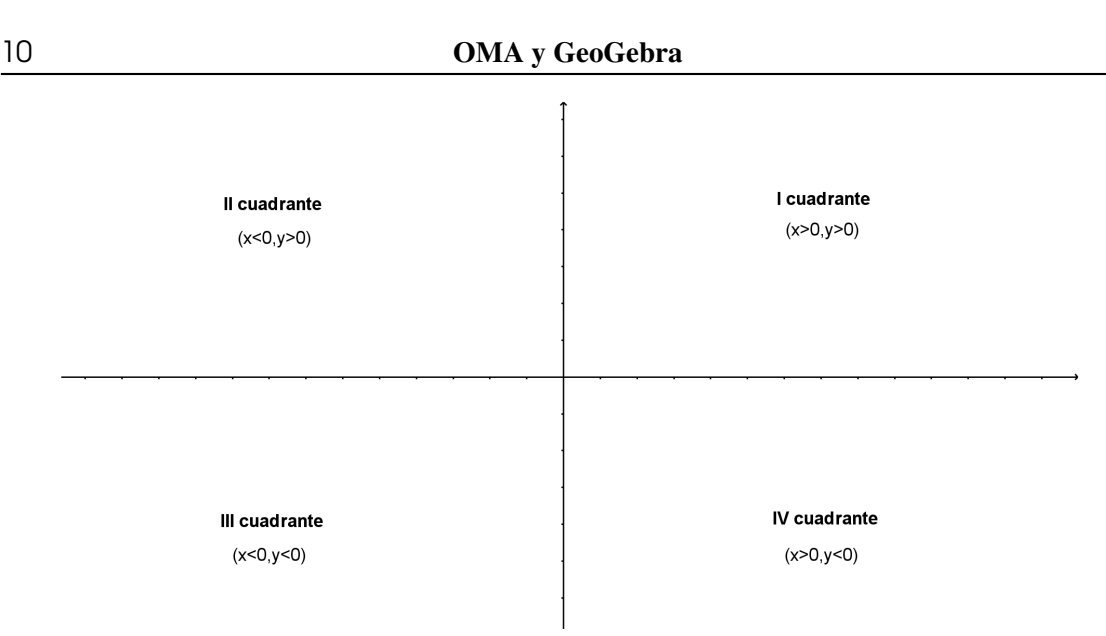

Si tomamos un punto *P* del plano, la distancia del mismo al eje *y* se denomina abscisa y se denota x; la distancia del punto al eje *x* se llama ordenada y se denota y. El punto *P*, cuya abscisa es x y ordenada y, se denota *P*(x,y). A cada punto del plano le corresponde un par ordenado de números reales y a cada par ordenado de números reales le corresponde un punto del plano.

Cuando se conocen dos puntos  $P_1(x_1, y_1)$  y  $P_2(x_2, y_2)$  la distancia entre ellos se calcula de la siguiente forma, usando el *Teorema de Pitágoras*:

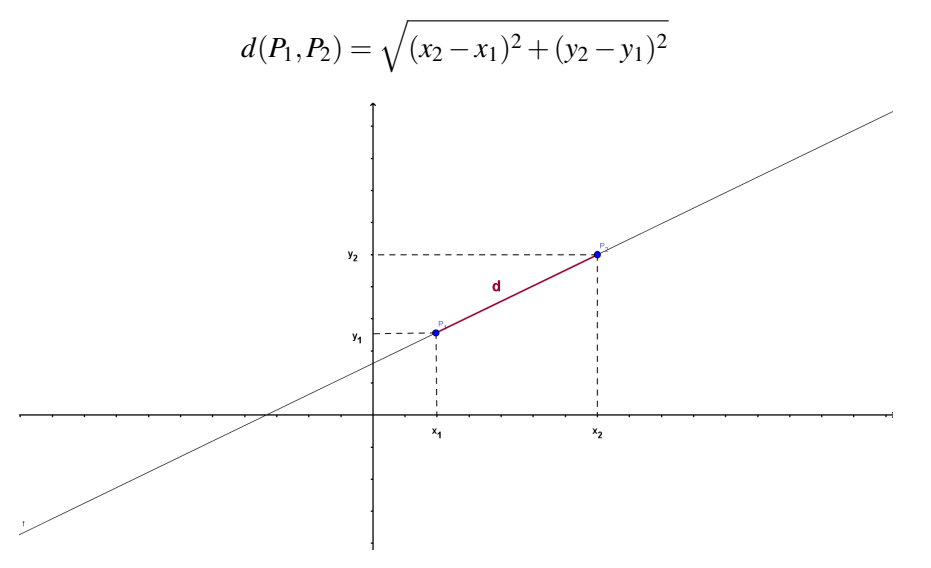

Observación: Una demostración geométrica del *Teorema de Pitágoras* puede verse en <www.mate.unlp.edu.ar/extension/geometriaygeogebra/pitagoras.ggb>

#### Lugar Géometrico

Un concepto fundamental para estudiar curvas en la geometría analítica es el de lugar geométrico, que se define como el conjunto de puntos que satisfacen una condición o condiciones dadas. La condición que se impone a los puntos del lugar geométrico se puede expresar analíticamente como una ecuación o varias ecuaciones que deben satisfacer las coordenadas de los dichos puntos.

#### Observación: *Principio fundamental de la geometría analítica*

Si las coordenadas de un punto satisfacen una o varias ecuaciones, el punto está en el lugar geométrico que definen dichas ecuaciones. Recíprocamente, si un punto está en el lugar geométrico que define una o varias ecuaciones, las coordenadas del mismo las satisfacen.

#### <span id="page-10-0"></span>1.3 Ecuaciones de la recta

#### 1.3.1 Recta que pasa por el origen

<span id="page-10-1"></span>Consideramos un conjunto de puntos que cumple con la condición de que sus ordenadas  $y_1, y_2, y_3, \ldots$ , forman con sus abscisas (no nulas)  $x_1, x_2, y_3, \ldots$ , una serie de triángulos semejantes, por lo que sus catetos son proporcionales. Llamemos *m* al coeficiente de proporcionalidad, entonces tenemos

$$
\frac{y_1}{x_1} = \frac{y_2}{x_2} = \frac{y_3}{x_3} = \dots = \frac{y}{x} = m
$$

de esta expresión se desprende, en general, que  $y = mx$  para todos los puntos que cumplan las condiciones anteriores; y esta igualdad representa la ecuación de una recta que pasa por el origen y tiene pendiente *m*. Inversamente, dada la ecuación *y* = *mx* el conjunto de puntos que la satisfacen se representa por una recta que pasa por el origen y tiene pendiente *m*.

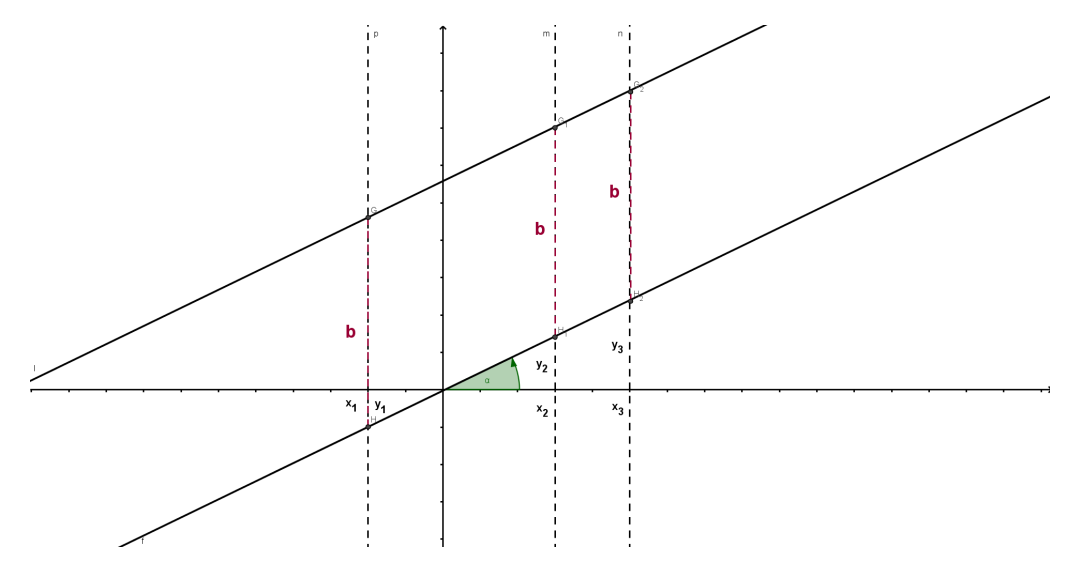

#### 1.3.2 Recta que no pasa por el origen

<span id="page-10-2"></span>En este caso, la recta que estamos considerando es necesariamente paralela a otra que pasa por el origen y que tiene la misma pendiente. Sus ordenadas difieren en una constante que denominamos *b*. Cada ordenada de los puntos de la recta dada se obtiene sumándole *b* a la ordenada correspondiente al punto que se encuentra en la recta que pasa por el origen (ver la figura anterior).

La ecuación de esta recta es  $y = mx + b$ . La constante *b* se denomina ordenada al origen pues el punto (0,*b*) pertenece a la recta.

#### Ejercicios 1.1

- 1. Determinar analíticamente si la recta que pasa por los puntos  $(1,1)$  y  $(1/2,0)$  pasa también por el origen. Visualizar graficando en GeoGebra .
- 2. *a*) A través de la barra de entrada de **GeoGebra**, asignar los puntos:
	- *A*(−3,0), *B*(−1,3), *C*(4,3) y *D*(4,−1).
	- *b*) Trazar rectas que pasen por dichos puntos.
	- *c*) Observar la vista algebraica de las rectas trazadas y responder
		- ¿Cómo nombra **GeoGebra** a las rectas?
		- ¿Cuál es la pendiente y la ordenada al origen de cada recta?
	- *d*) Analizar las rectas graficadas y relacionar:
		- ¿Alguna de las rectas graficadas tiene pendiente menor que 0? Si es así, ¿qué podemos decir de la recta?

 $\blacksquare$  ¿Alguna de las rectas graficadas tiene pendiente mayor que 0? Si es así, ¿qué podemos decir de la recta?

#### 1.3.3 Distintas ecuaciones de la recta

<span id="page-11-0"></span>La ecuación de la recta deducida anteriormente, de la forma  $y = mx + b$  se llama ecuación explícita. Veamos en este caso cuál es la forma de *m*. Sean  $P_1(x_1, y_1)$  y  $P_2(x_2, y_2)$  dos puntos tales que  $x_1 \neq x_2$ , que satisfacen la ecuación  $y = mx + b$ , entonces  $y_2 - y_1 = m(x_2 - x_1)$ . Luego,

$$
m = \frac{y_2 - y_1}{x_2 - x_1}
$$

es la expresión para la pendiente de la recta. Usando la forma de *m* y la ecuación explícita que cumple *P*<sup>1</sup> tenemos la ecuación simétrica de la recta

$$
\frac{y - y_1}{x - x_1} = \frac{y_2 - y_1}{x_2 - x_1},
$$

si  $x_1 \neq x_2$ . Los casos en que  $x_1 = x_2$  e  $y_1 = y_2$  los trataremos más adelante. También podemos escribir la ecuación implícita de la forma

$$
Ax + By + C = 0.
$$

#### Ejercicios 1.2

Utilizando la ecuación simétrica de la recta, hallar la ecuación de la recta que pasa por los puntos  $P_1$  y  $P_2$ :

- 1.  $P_1(-2,4)$  y  $P_2(-4,5)$ .
- 2.  $P_1(2,4)$  y  $P_2(-2,2)$ .
- 3.  $P_1(1,3)$  y  $P_2(2,5)$ .
- 4. *P*1(3,2) y *P*2(2,3).

Graficar en GeoGebra y verificar los resultados.

#### Forma normal de la ecuación de una recta

Sea un punto  $P_1(x_1, y_1)$  y O el origen del sistema de coordenadas, supongamos que  $x_1 \neq 0$ . Consideremos el segmento  $OP_1$  y el triángulo de vértices  $O, P_1$  y  $(x_1, 0)$ .

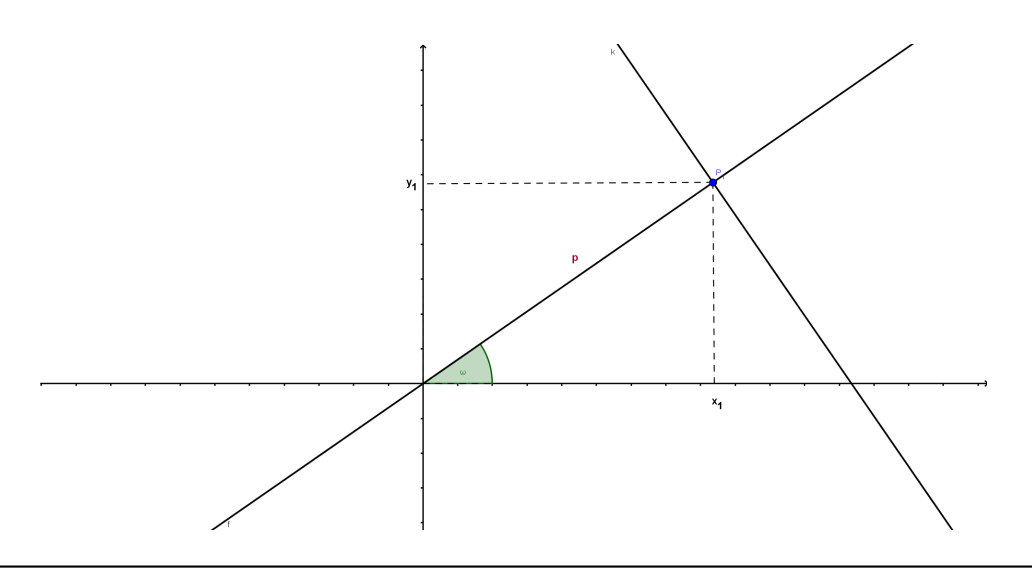

Tenemos que  $x_1 = p \cos \omega e$  y<sub>1</sub> = p.sen $\omega$ , donde  $\omega$  es el ángulo que forma el eje x con la recta que contiene al segmento  $OP_1$  y p la longitud de este segmento, con  $0 \leq \omega < 360^\circ$ .

Para cualquier par de valores  $p > 0$  y  $0 \le \omega < 360^\circ$  queda determinada la única recta  $\ell$  que pasa por  $P_1(x_1, y_1)$  y es perpendicular al segmento  $OP_1$ . Para encontrar la ecuación de  $\ell$  usamos que pasa por  $P_1(x_1, y_1)$  y su pendiente es

$$
m = -\frac{1}{\tan \omega} = -\frac{\cos \omega}{\text{sen}\omega}
$$

,

si tan  $\omega \neq 0$ , o equivalentemente, si sen $\omega \neq 0$ . Luego, la ecuación de  $\ell$  es

$$
y - p.\operatorname{sen}\omega = -\frac{\cos\omega}{\operatorname{sen}\omega}(x - p.\cos\omega)
$$

operando sobre esta expresión tenemos que

$$
y.\text{sen}\omega - p.\text{sen}^2\omega = -x.\cos\omega + p.\cos^2\omega
$$

y de donde obtenemos la ecuación normal de la recta  $\ell$ 

$$
y.\text{sen}\omega + x.\cos\omega - p = 0
$$

Observación: Si tenemos la ecuación implícita de una recta  $Ax + By + C = 0$  y queremos escribir su forma normal *x*.  $\cos \omega + \gamma \cdot \sin \omega - p = 0$ , podemos deducirla en términos de los coeficientes *A*, *B* y *C*. Para esto, observemos que

$$
\frac{\cos \omega}{A} = \frac{\sin \omega}{B} = -\frac{p}{C} = k,
$$

donde *k* es la constante de proporcionalidad. Es decir,

$$
\cos \omega = kA
$$

$$
\text{sen}\omega = kB
$$

$$
-p = kC
$$

como  $1 = \cos^2 \omega + \sin^2 \omega = k^2 (A^2 + B^2)$ , tenemos que  $k = \pm \frac{1}{\sqrt{A^2}}$  $\frac{1}{A^2+B^2}$ . Entonces, la ecuación normal es de la forma

$$
\frac{\pm A}{\sqrt{A^2 + B^2}} x + \frac{\pm B}{\sqrt{A^2 + B^2}} y + \frac{\pm C}{\sqrt{A^2 + B^2}} = 0
$$

#### Ejercicios 1.3

La ecuación de una recta es 5*x*−7*y*−11 = 0. Reducir su ecuación a la forma normal y hallar los valores de *p* y ω. Hallar *A*, *B* y *C*.

¿Por qué proponemos la ecuación normal de una recta? Esta ecuación puede aplicarse, por ejemplo, para calcular la distancia de un punto a una recta. Si tenemos un punto  $P_1(x_1, y_1)$  que no esté en la recta  $\ell$ , una recta cuya ecuación normal es *x*. cos  $\omega$  + *y*. sen $\omega$  – *p* = 0, la distancia *d* entre  $P_1$  y  $\ell$  está dada por

$$
d = \frac{(Ax_1 + By_1 + C)}{\pm \sqrt{A^2 + B^2}}
$$

El signo de la raíz del denominador se elige de manera tal que *d* sea positiva.

Observación: ver el Apéndice para la deducción de esta fórmula.

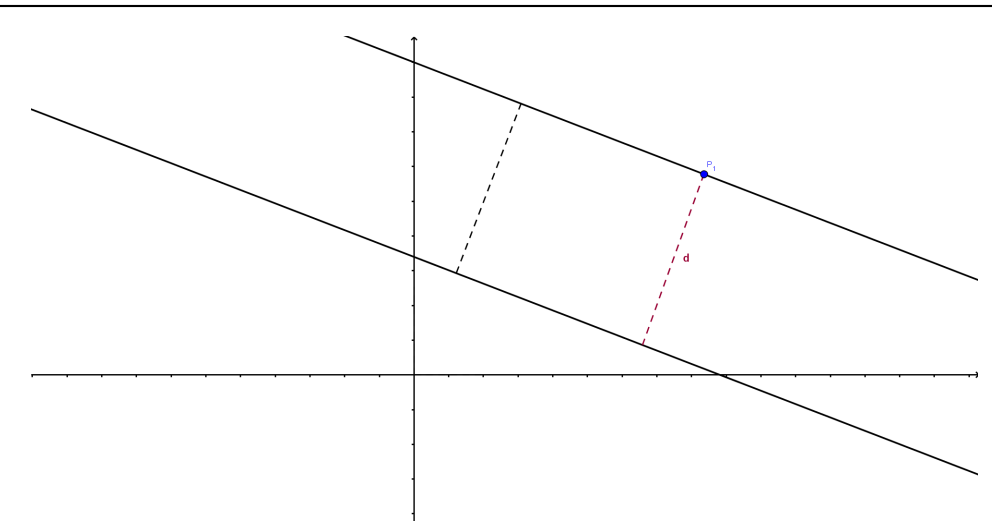

#### Ejercicios 1.4

- 1. Hallar la distancia de la recta 4*x*+10 = 5*y* al punto *P*(2,−3). Verificar con GeoGebra utilizando el comando *distancia*.
- 2. Hallar la distancia entre la recta  $x + 2y 10 = 0$  y la recta  $x + 2y + 6 = 0$ . Verificar con GeoGebra utilizando el comando *distancia*.
- 3. Diseñar una estrategia que permita calcular con GeoGebra la distancia entre dos rectas cualesquiera utilizando el comando *distancia* aplicado a dos puntos.

**Ejemplo 1.1** Supongamos que la ecuación de una recta es  $\sqrt{3}x + y - 8 = 0$ . Entonces, podemos reconocer las constantes  $A = \sqrt{3}$ ,  $B = 1$  y  $C = -8$ . Si queremos reescribir esta ecuación de modo que esté en su forma normal, basta con calcular  $\sqrt{A^2 + B^2} = \sqrt{2\pi}$ √  $\overline{3}^2 + 1^2$ ) = 2 y dividir la ecuación original de la recta por esta constante, para obtener:

$$
\frac{\sqrt{3}}{2}x + \frac{1}{2}y - 4 = 0.
$$

Esta ecuación está en su forma normal, donde para un ángulo  $\omega$  se tiene que  $cos(\omega) = \frac{\sqrt{3}}{2}$  $\frac{y}{2}$ ,  $sen(\omega) = \frac{1}{2}$  y la distancia de la recta al origen es 4. Teniendo estos datos, podemos ver que el ángulo  $\omega$  debe ser de 30°.

√

#### Ejercicios 1.5

Para verificar lo que obtuvimos, graficar en **GeoGebra** :

- Las rectas  $\sqrt{3}x + y 8 = 0$  y  $\frac{\sqrt{3}}{2}$  $\frac{\sqrt{3}}{2}x + \frac{1}{2}$  $\frac{1}{2}y-4=0.$  ¿Qué se puede observar?  $√(π)$  →  $√(π)$  →  $√(π)$  →  $√(π)$  →  $√(π)$  →  $√(π)$  →  $√(π)$  →  $√(π)$  →  $√(π)$  →  $√(π)$  →  $√(π)$  →  $√(π)$  →  $√(π)$  →  $√(π)$  →  $√(π)$  →  $√(π)$  →  $√(π)$  →  $√(π)$  →  $√(π)$  →  $√(π)$  →  $√(π)$  →  $√(π)$  →  $√(π)$  →  $√(π)$  →  $√(π$
- Dado un triángulo con vértices  $(0,0)$ ,  $(\sqrt{3},0)$  y  $(\sqrt{3},1)$ . Calcular el ángulo que queda formado por los segmentos con vértice en  $(0,0)$  y la distancia entre los puntos  $(0,0)$  y  $(\sqrt{3},1)$ . ¿De qué manera se relacionan estos datos con la recta? ¿Cómo se ve reflejada esta información en la forma normal de la misma?

#### 1.3.4 Rectas paralelas y perpendiculares a los ejes coordenados

<span id="page-13-0"></span>Dada una recta con pendiente *m*, se tiene que la pendiente de la recta es la tangente de su ángulo de inclinación. Usualmente se denota *m* = tanα y donde α es el ángulo de inclinación de la recta.

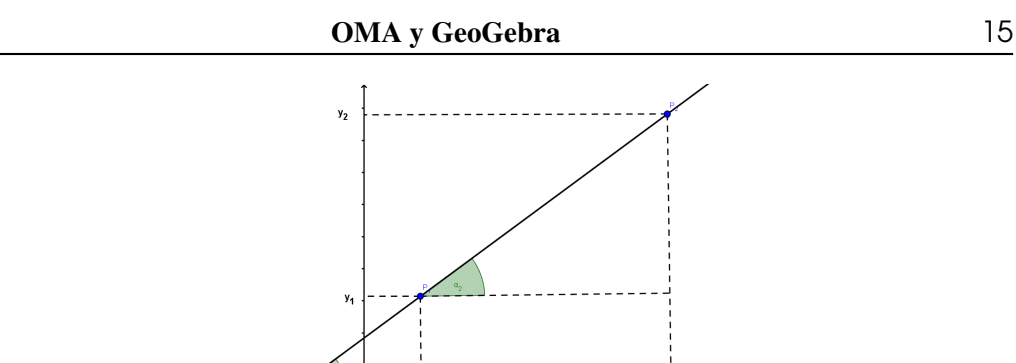

 $x_2$ 

Analicemos gráficamente la relación entre α y *m*.

- Si  $\alpha$  es agudo, entonces  $m > 0$ .
- Si  $\alpha$  es obtuso, entonces  $m < 0$ .
- Si  $\alpha = 0^{\circ}$ , entonces  $m = 0$  y la recta dada es paralela al eje *x*. Su ecuación será  $y = constante$ .
- Si  $\alpha = 90^\circ$ , entonces *m* no está determinado y la recta dada es paralela al eje *y*. Su ecuación será *x* = *constante*.

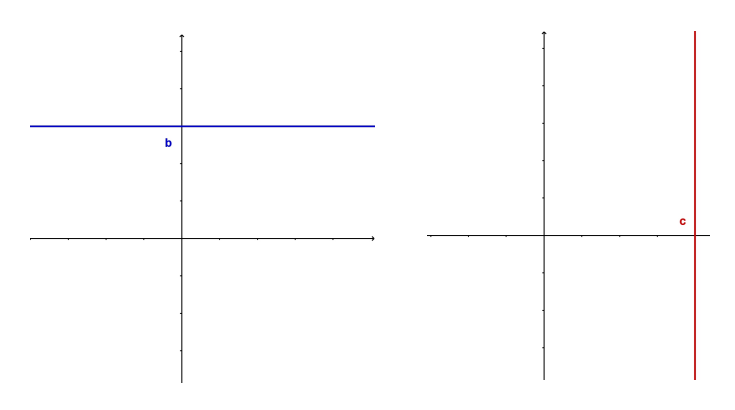

Rectas paralelas a los ejes coordenados

#### Ejercicios 1.6

- 1. Hallar la pendiente y el ángulo de inclinación de la recta que pasa por los puntos: (a)  $(-3,2)$  y  $(7,-3)$  (b)  $(-3,2)$  y  $(-3,0)$ , graficando en GeoGebra y usando el comando *ángulo*.
- 2. Usando el comando *ángulo dada su amplitud* construir una recta de 37◦ de inclinación y ordenada al origen  $-\frac{3}{2}$  $\frac{3}{2}$ .

Sean *L*<sup>1</sup> y *L*<sup>2</sup> dos rectas no paralelas de pendientes *m*<sup>1</sup> y *m*2, respectivamente. Supongamos que se cortan en un punto *P*. Este punto es el vértice de cuatro ángulos determinados por las rectas (o semirrectas). Sean  $\theta_1$  y  $\theta_2$  dos ángulos no opuestos por el vértice y sean  $\alpha_1$ ,  $\alpha_2$  los ángulos de inclinación de *L*<sup>1</sup> y *L*2, respectivamente.

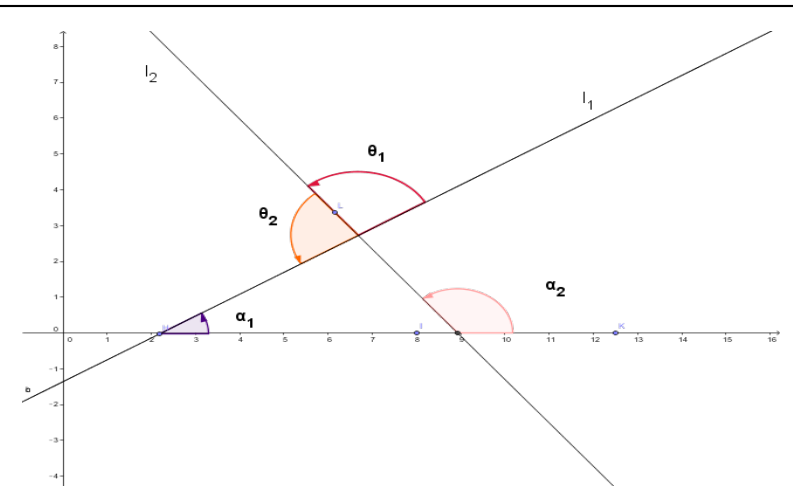

Veamos la relación entre sus tangentes.

$$
\theta_1 = 180^\circ - \alpha_1 - (180^\circ - \alpha_2). \tag{1.1}
$$

entonces  $\theta_1 = \alpha_2 - \alpha_1$  con lo cual, utilizando la identidad para la tangente de una diferencia de ángulos tenemos

<span id="page-15-0"></span>
$$
\tan \theta_1 = \frac{\tan \alpha_2 - \tan \alpha_1}{1 + \tan \alpha_2 \cdot \tan \alpha_1} = \frac{m_2 - m_1}{1 + m_2 \cdot m_1}
$$

Por otro lado,  $\theta_1 + \theta_2 = 180^\circ$  Reemplazando en [\(1.1\)](#page-15-0) esta expresión llegamos a  $\theta_2 = \alpha_1 + (180^\circ \alpha_2$ ), de donde

$$
\tan \theta_2 = \frac{\tan \alpha_1 + \tan(180^\circ - \alpha_2)}{1 - \tan \alpha_1 \tan(180^\circ - \alpha_2)} = \frac{\tan \alpha_1 - \tan \alpha_2}{1 + \tan \alpha_1 \tan \alpha_2}
$$

En definitiva, tenemos que tan  $\theta_2 = \frac{m_1 - m_2}{1 + m_1 m_2}$  $\frac{m_1 - m_2}{1 + m_1 m_2}$  y que tan  $\theta_2 = -\tan \theta_1$ . Con lo cual podemos enunciar las siguientes conclusiones:

- Si  $\theta$  es el ángulo determinado por dos rectas  $\ell_1$  y  $\ell_2$  entonces está dado por tan $\theta = \frac{m_2 m_1}{1 + m_2 m_1}$ 1+*m*1*m*<sup>2</sup>  $\sin m_1 m_2 + 1 \neq 0$ .
- Si las rectas se cortan formando un ángulo de 90°, decimos que las rectas son perpendiculares *y*  $m_1.m_2 = -1$ . Lo anotamos  $\ell_1 \perp \ell_2$ .
- Si el ángulo entre las rectas es 0° entonces las rectas son paralelas. En este caso, se tiene que  $m_1 = m_2$ . Lo anotamos  $\ell_1 // \ell_2$ .

#### Ejercicios 1.7

- 1. Utilizando GeoGebra representar las siguientes rectas
	- $y+3=3x$
	- $y = 3x + 4$
	- $y = 3(x+2)$
	- $2y = 6x + 8$
	- $9y = -3x + 18$
- 2. De las rectas graficadas, buscar cuáles son paralelas entre sí.
- 3. ¿Cuáles serían perpendiculares a  $y = 3x + 2$ ?
- 4. Explorar en GeoGebra el comando *Recta paralela*, para las rectas dadas anteriormente.
- 5. Idem para el comando *Recta perpendicular*.

#### Ejercicios 1.8

- 1. Crear en GeoGebra tres puntos no alineados cualesquiera.
- 2. Trazar una recta que pase por dos de esos tres puntos. Notar que dicha recta es llamada por GeoGebra con la letra *a*.
- 3. Utilizando la barra de herramientas, trazar una recta paralela a la recta creada que pase por el tercer punto.Notar que dicha recta es llamada por GeoGebra con la letra *b*.
- 4. Observar la vista algebraica y responder
	- En la recta *a*, cuál es la pendiente y la ordenada al origen?
	- En la recta *b*, cuál es la pendiente y la ordenada al origen?
	- Mediante la opción *Elige y Mueve*, explorar qué sucede con las ecuaciones de las rectas al mover los puntos.
	- De la misma forma, explorar qué sucede con las ecuaciones al mover las rectas.
	- $\blacksquare$  ¿Qué condición deben cumplir ambas rectas para que sean paralelas?

#### Ejercicios 1.9

Para pensar: un GeoGebra averiado sólo puede encontrar el punto medio entre dos puntos y el simétrico de un punto respecto de otro. Supongamos que se tiene tres puntos no alineados *A*, *B*, *C*. Con estas dos funciones de este **GeoGebra**, indicar cómo es posible construir un punto *D*, de modo que *ABCD* sea un paralelogramo.

## <span id="page-18-0"></span>Bibliografía

#### <span id="page-18-1"></span>Libros

Larson, R., Hostetler, R., Edwards, B.; *Cálculo y Geometría Analítica*, Mc Graw-Hill, 1999.

41

Lehmann, C.; *Geometría analítica*, ed. Limusa, 2012.

Leithold, L.; *El Cálculo, con Geometría Analítica*, 7ma. edición, Oxford University Press, 1994.

Rider, P.; *Geometría analítica*, Montaner y Simón editores, 1962.

Stewart, J.; *Cálculo de una variable trascendentes tempranas*, International Thomson Editores, 2001.

Tajani, M., Vallejo, M.; *Cálculo infinitesimal y geometría analítica*, Cesarini Hnos editores, 1981.

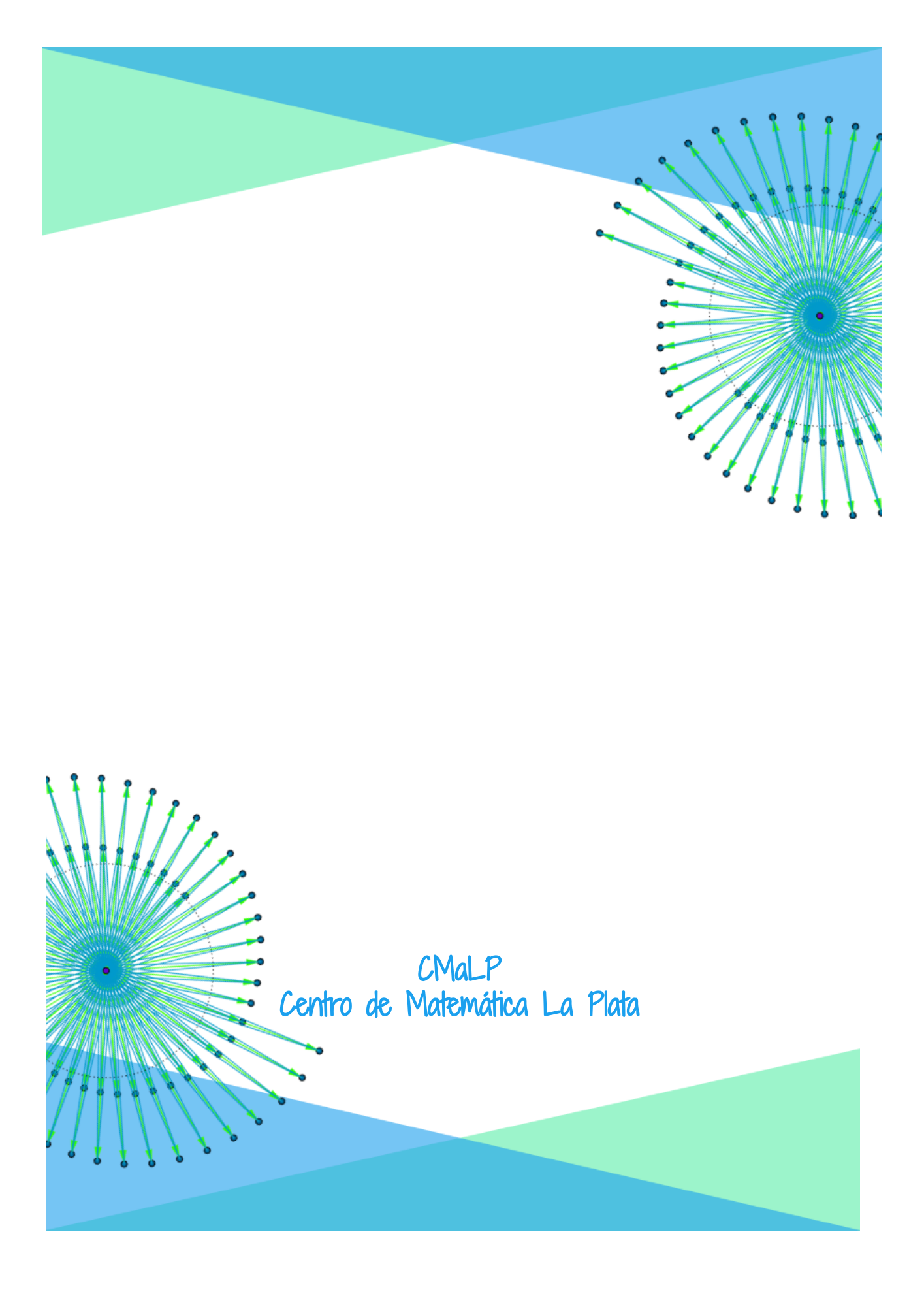